#### По вопросам продаж и поддержки обращайтесь:

Алматы (7273)495-231 Ангарск (3955)60-70-56 Архангельск (8182)63-90-72 Астрахань (8512)99-46-04 Барнаул (3852)73-04-60 Белгород (4722)40-23-64 Благовещенск (4162)22-76-07 **Брянск** (4832)59-03-52 Владивосток (423)249-28-31 Владикавказ (8672)28-90-48 Владимир (4922)49-43-18 Волгоград (844)278-03-48 Вологда (8172)26-41-59 Воронеж (473)204-51-73 Екатеринбург (343)384-55-89 **Иваново** (4932)77-34-06 Ижевск (3412)26-03-58 **Иркутск** (395)279-98-46

**Казань** (843)206-01-48

Калининград (4012)72-03-81 Калуга (4842)92-23-67 Кемерово (3842)65-04-62 Киров (8332)68-02-04 Коломна (4966)23-41-49 Кострома (4942)77-07-48 Краснодар (861)203-40-90 Красноярск (391)204-63-61 Курган (3522)50-90-47 Курск (4712)77-13-04 Липецк (4742)52-20-81 Магнитогорск (3519)55-03-13 Москва (495)268-04-70 Мурманск (8152)59-64-93 **Набережные Челны** (8552)20-53-41 Нижний Новгород (831)429-08-12 Новокузнецк (3843)20-46-81 Новосибирск (383)227-86-73

Ноябрьск(3496)41-32-12

Омск (3812)21-46-40 Орел (4862)44-53-42 Оренбург (3532)37-68-04 Пенза (8412)22-31-16 Пермь (342)205-81-47 Петрозаводск (8142)55-98-37 Псков (8112)59-10-37 Ростов-на-Дону (863)308-18-15 Рязань (4912)46-61-64 Самара (846)206-03-16 Санкт-Петербург (812)309-46-40 Саранск (8342)22-96-24 Саратов (845)249-38-78 Севастополь (8692)22-31-93 Симферополь (3652)67-13-56 Смоленск (4812)29-41-54 Сочи (862)225-72-31 Ставрополь (8652)20-65-13 Сургут (3462)77-98-35

Тамбов (4752)50-40-97 **Тверь** (4822)63-31-35 Тольятти (8482)63-91-07 Томск (3822)98-41-53 Тула (4872)33-79-87 Тюмень (3452)66-21-18 Улан-Удэ (3012)59-97-51 Ульяновск (8422)24-23-59 Уфа (347)229-48-12 Хабаровск (4212)92-98-04 <mark>Чебоксары</mark>`(8352)28-53-07 **Челябинск** (351)202-03-61 Череповец (8202)49-02-64 **Чита** (3022)38-34-83 Якутск (4112)23-90-97 Ярославль (4852)69-52-93

Сыктывкар (8212)25-95-17

Россия +7(495)268-04-70

Казахстан +7(7172)727-132

Киргизия +996(312)96-26-47

## сайт: www.honeywell.nt-rt.ru || эл. почта: hwn@nt-rt.ru

# ПРОГРАММЫ

# Технические характеристики на 900 Control Station

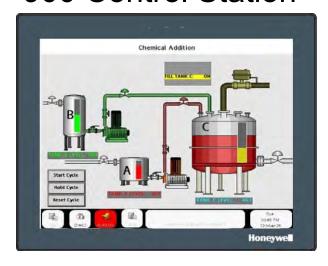

# 900 Control Station (900CR Series) Specifications

51-52-03-102, Revision 2.0

#### Introduction

The New 900 Control Station (900CR series) operator interface from Honeywell compliments the ControlEdge HC900 Process & Safety Controller with a unique combination of predefined display features and custom display development tools to deliver ease of use and high flexibility in an efficient and affordable package. The color display and finger touch user interface enhances process monitoring while simplifying online controller changes. The Station Designer software used to configure the interface works in conjunction with the ControlEdge HC900 Controller configuration software to automatically build a Control Station database that exactly matches the unique, user configured, controller database. This highly integrated operation eliminates the time-consuming task of assigning controller communication register addresses to the operator interface parameters used to build displays. The standard database of the Control Station allows all available controller tags to be imported without restriction or costly price adders, eliminating the risk of running out of tag resources in the middle of your project.

The hardware of the 900 Control Station is designed to handle tough industrial environments with polycarbonate case design and water tight, type 4X/IP66, front bezel assembly, and active alarm status.

The new 900CR is the perfect solution for applications that require the operator to monitor and control more than just a single device. With up to four serial ports and two Ethernet ports, these HMI displays can connect to multiple serial and Ethernet devices simultaneously, including variable frequency drives, bar code scanners, etc.

The 900CR HMI performs the functions of a multiple protocol converter, using up to four high-speed serial communications ports and one or two 10/100 Base-TX Ethernet ports. The SD card slot can be used to collect your trending and datalogging information as well as load the unit's configuration file, allowing configuration changes to be made and saved to the card for later transfer.

The 900 Control Station is available in 4-inch, 7-inch, 10- inch or 15-inch display size. All models are configured using Station Designer PC configuration software. Station Designer v3.1.7000 offers easy to use drag and drop communications configuration, while the embedded image library allows the programmer to create intuitive screens and prompts for the operator. The software is available along with the hardware at no additional charge.

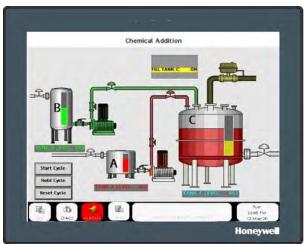

New 900 Control Station 15" model

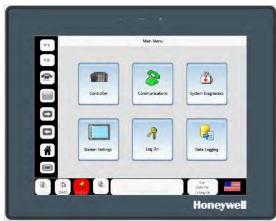

New 900 Control Station 10" model

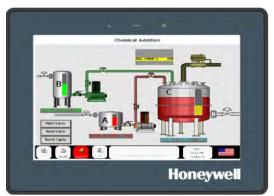

New 900 Control Station 7" model

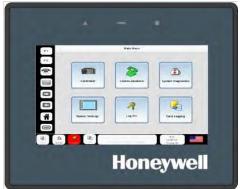

New 900 Control Station 4" model

Connecting the 900CR to the controller can be via Ethernet using CAT 5 cable and RJ45 connectors or via RS485 serial communications. Ethernet is recommended for new installations while RS485 connections may be used with pre-existing ControlEdge HC900 controller installations. Two USB host ports and one USB device port are also provided to extend data export functions, automate data entry via bar code, transfer controller configurations and recipes and to support configuration upload/download and maintenance functions. A Flash memory socket is provided so that a Flash card can be used to collect your trending and data logging information, accept screen print files, as well as to store larger configuration files.

| Models |            |                       |  |  |  |  |  |  |
|--------|------------|-----------------------|--|--|--|--|--|--|
|        | 900CR04-xx | 4.3" Control Station  |  |  |  |  |  |  |
| Model  | 900CR07-xx | 7" Control Station    |  |  |  |  |  |  |
| Number | 900CR10-xx | 10.4" Control Station |  |  |  |  |  |  |
|        | 900CR15-xx | 15" Control Station   |  |  |  |  |  |  |

#### **Highlights**

- Hardened industrial platform may be mounted close to the process for greater operator efficiency.
- Configured using Station Designer 3.1.7000 software
- Three or four isolated serial communication ports, (2 RS-232 and 1 or 2 RS-422/485) - model dependent
- One USB device port to load the unit's configuration or transfer data to and from a PC
- SD card socket for loading database in the field
- Industrial TFT LCD color display
- NEMA 4X/IP66 front panel
- Three front panel LED indicators
- Power unit from 10-30 VDC supply
- Resistive analog touchscreen
- Station Designer configuration software automatically builds communication paths and completes parameter identifications
- Web access to view and manage your process from anywhere
- Large assortment of prebuilt displays, display widgets and tag binding feature
- Fully manage ControlEdge HC900 controller function blocks such as PID, setpoint programmers, etc.
- Integrate ControlEdge HC900 controller alarms/events or build them into the interface
- Prebuilt recipe management functions

- Create custom displays using the graphic editing tools of Station Designer software
- Build custom displays using a large assortment of prebuilt industrial graphic objects (valves, tanks, vessels etc.)
- Extend interface functions with robust scripting functions (if-then-else)
- Prebuilt display navigation features and pre-assigned function buttons to get on-line quickly
- Improve status monitoring and system troubleshooting with more than 70 standard controller screens - (no setup required)
- Maintain records of process performance with flexible data logging and trending
- Math and Scripting for your more demanding applications
- Multiple languages for global applications
- Generate batch reports to track the processing of production lots
- Transfer controller configurations and recipes via portable USB memory
- Visually track programmed setpoint status with a unique Ramp/Soak profile display
- Transfer user security profiles from station to station via portable USB memory
- Pre-built summary displays to monitor controller I/O and signals
- Verify action before operate touch screen function

#### **Controller Displays**

Controller status displays are a standard feature of the 900 Control Station and may be used to verify controller setup parameters and/or troubleshoot controller diagnostics. Accessed via the main menu key, these displays require no pre-configuration and become available when a database is downloaded and an operator interface is connected to a controller. Examples of status displays include controller Ethernet port setup, local and expansion rack diagnostics, host communications connections, peer connections, redundant system status, Modbus slave status, I/O status and others.

#### **Operate Displays**

Displays used by the operator are developed by selecting from a predefined list of displays, creating custom displays with function block widgets (predefined graphic objects designed to interface with ControlEdge HC900 function blocks) or ground up custom development using a combination of drawing tools, predefined graphic objects, imported graphic objects, action and navigation buttons. The quantity of displays supported is not artificially limited. Typical uses can have 50 or more user defined displays, depending on complexity.

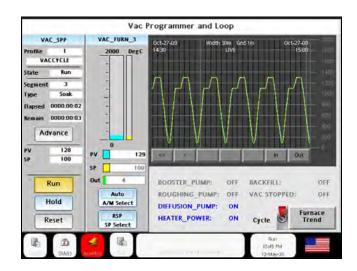

A Check-Before-Operate prompt may be added to any touch screen action to request verification of the selected action before it is executed. This verification is useful in preventing inadvertent actuations of touch screen features during process operation.

#### Languages

The 900 Control Station supports multiple languages that may be switched directly from the station's operating displays. With Station Designer software, the user may include English, German, French, Spanish and Italian from the languages that are included with the software, or other languages may be added by expanding its lexicon library. The software also supports accessing the translation libraries of Microsoft® and/or Google® for any un-translated text strings used in the product during configuration.

#### Alarm/Events

Alarms and Events in the 900 Control Station are an integral part of the setup of analog and digital signal tags in the interface. Two alarms or events per signal tag are standard and additional levels may be added when needed. Alarms and Events configured in the ControlEdge HC900 using Controller Designer software are also accommodated in the station. Automatic or manual acknowledgement, delay action, and emailing of alarm status are standard user selections. Alarm detections may be on a high value condition, low value condition, deviation above or below a setpoint, value within a band, value equal to a setpoint, value not equal a setpoint, raising value, falling value or changing value. ControlEdge HC900 controller alarms may be presented in groups as defined in the controller or they may be fully integrated with the station alarms without grouping.

Active alarm notification is provided with an indicator button that is present on all user displays. Pressing the button allows viewing alarm groups or viewing alarm detail, including time of occurrence, and allow for user acknowledgement when the option is enabled. A selectable pulsing display action is also available to call an operator's attention to a high priority alarm condition.

Events configured in the controller or assigning event action to digital signals in the station causes the event description data to be annunciated in the display tray of the interface. This feature allows for prompting operators to perform specific tasks when action is needed.

An Alarm and Event Summary display is provided to indicate the time and sequence in which alarms and events occurred, when they were acknowledged and when the alarm condition cleared. The active event message may also be cleared from the display tray from this display.

#### Alarm and Event Summary

10:14:58 15/04/2009 Accept Vacuum Furnace High Alarm
10:14:52 15/04/2009 Accept Vacuum Furnace Hi Hi Alarm
10:07:55 15/04/2009 Alarm Vacuum Furnace Hi Hi Alarm
10:07:48 15/04/2009 Alarm Vacuum Furnace High Alarm
14:15:05 14/04/2009 Event End of Cycle - Unload Furnace - Turn Off Power
13:57:48 14/04/2009 Event End of Cycle - Unload Furnace - Turn Off Power

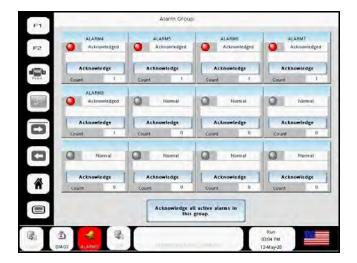

#### SOE

Sequence of Events (SOE) in the 900 Control Station are an integral part of the setup digital signal tags in the interface. SOE configured in the ControlEdge HC900 using Controller Designer software are also accommodated in the station.

ControlEdge HC900 controller SOE events will be presented in SOE Event Summary page. SOE Event Summary display is provided to indicate the time stamp and sequence in which SOE occurred.

|                              |                                                                                                    | sc                                                                           | DE Summary                                                             |                                                                             |                                                                   |                               |
|------------------------------|----------------------------------------------------------------------------------------------------|------------------------------------------------------------------------------|------------------------------------------------------------------------|-----------------------------------------------------------------------------|-------------------------------------------------------------------|-------------------------------|
| 0004<br>0005<br>0006<br>0007 | Date and Time  03/26/18 15:53:21:4638  03/26/18 15:53:21:4194  03/26/18 15:53:21:3912  03/26/18 15:53:18:7666  03/26/18 15:53:18:7338  03/26/18 15:53:18:7338 | CONTROLLER CONTROLLER CONTROLLER CONTROLLER CONTROLLER CONTROLLER CONTROLLER | Source<br>9IG4<br>9IG3<br>9IG2<br>9IG1<br>9IG4<br>9IG3<br>9IG2<br>9IG1 | Description<br>9IG4<br>9IG3<br>9IG2<br>9IG1<br>9IG4<br>9IG3<br>9IG2<br>9IG1 | Condition SoeEvt SoeEvt SoeEvt SoeEvt SoeEvt SoeEvt SoeEvt SoeEvt | State OFF OFF OFF ON ON ON ON |
|                              | PgUp                                                                                                    | PgDn                                                                         |                                                                        | Prev                                                                        | Next                                                              |                               |

#### **Standard Displays**

Standard displays are provided to allow the 900 Control Station to read and present ControlEdge HC900 controller setup parameters, monitor controller performance, view communications status of the various controller communication ports, perform I/O calibrations, diagnose problems and more. See the following examples.

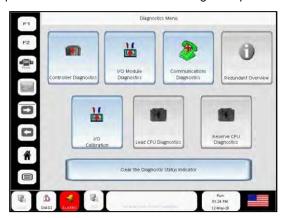

**Example of Standard display** 

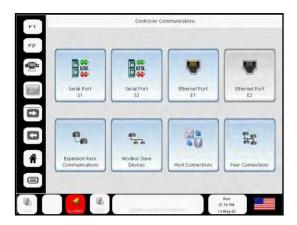

**Example of Standard display** 

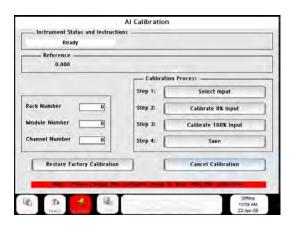

**Example of Standard display** 

In addition to detailed controller displays, several graphic display templates, interactive function block graphic widgets and predefined navigation buttons and tools are provided to accelerate interface setup and configuration.

See the following examples.

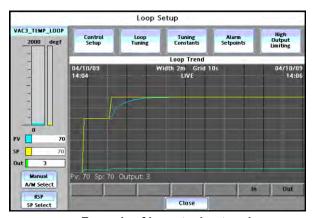

**Example of Loop tuning trend** 

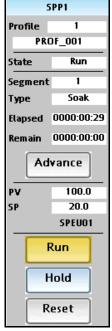

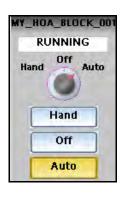

**Example of Setpoint Programmer and HOA Block widgets** 

Station Designer Software makes available more than 70 standard displays for controller operation, status and maintenance, including display widgets to allow users to quickly build semi-custom displays for interaction with the controller's principle function blocks. Recipe selection of setpoint profiles, setpoint schedules, sequences and variables stored in the controller is also supported.

#### **Setpoint Programmer Pre-plot Display**

This unique display supports graphically viewing the entire Ramp/Soak profile of a setpoint programmer function block on a single trend object. Prior to starting the setpoint programmer the operator can view the profile the setpoint will follow during the operation of the setpoint programmer function block. Once the program is started, the actual setpoint value is highlighted on the trend profile, as well as the process variable under control. A touch button on the display provides access to a similar display for the Auxiliary Setpoint value, which dynamically tracks the auxiliary setpoint and its associated process variable under control. The display also includes the on/off status of the 16 setpoint programmer event outputs and provides touch buttons to start, hold, advance and reset the program.

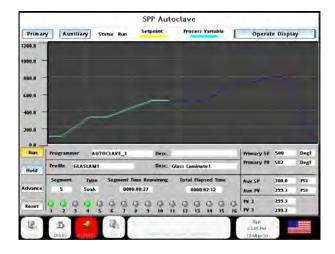

#### **Custom Displays**

In addition to standard displays, the 900 Control Station supports a full array of custom graphic displays that may be created using objects drawn with basic drawing tools, an assortment of object primitives, pre-defined widgets matching controller functions, graphic symbols selected from an extensive assortment of objects in the standard image library and/or imported JPEG, bitmap or WMF files. Visibility controls allow the user to hide or make objects visible as determined by the state or value of a parameter in the controller or station. Animation is supported to add movement and dynamic features to custom displays to improve operator visibility.

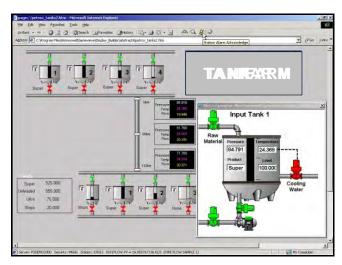

Example of custom display

#### **Symbol Library**

The 900 Station Designer Software contains over 4000 industrial graphic objects in over 60 different categories to provide realistic graphic images for your application. Detailed images of various types of pumps, valves, tanks may be overlaid one on top of another and have actions assigned. Animation is supported with objects moving within a specified display field. Graphic images of Motors, blowers, pumps and other process equipment make creating accurate process views a fast and easy operation. Images support color selection, may be sized, oriented on the display and inserted in a predefined animation area having multiple positions linked to values in the database.

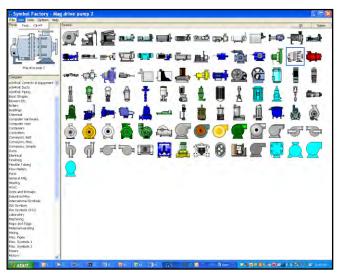

Symbol library

#### **Recipes**

The 900 Control Station provides standard displays to allow operators to select from the recipes stored in the internal memory of the ControlEdge HC900 controller for fast and easy product changeover.

Recipes may be, a setpoint profile used with the setpoint programmer function block, setpoint schedules, or sequences used with the Sequencer function block or Variable recipes with of up 50 Variables each. Recipes of the specific type are selected from a list, by name, from a list read from the controller. Recipes are created using Designer Software or Utilities Software and are stored in the ControlEdge HC900 controller. Recipes added to the ControlEdge HC900 controller after the database import operation during operator interface configuration will also be accessible from the Control Station recipe list.

#### **Data Logging**

The 900 Control Station will log tagged data at user-specified rates and automatically apply a time/date stamp. The information is stored in CSV (Comma-Separated Variable) file format, allowing easy access from almost any PC application program, such as Microsoft Excel®. Data logs may be stored in volatile RAM memory for short term, non-critical data viewing or they may be stored on more secure archiving media such as Flash memory module or USB memory modules. The number of concurrent log files supported is dependent on the available storage memory, data sample rates and file size allocations.

Data logging is stored to a Flash memory module in the industry standard CSV format. The number of data logs in the Station and the number of controller tags in a Log file are not limited. Before data is sent to the Flash module, it is held in a History Buffer in RAM memory where it may be viewed as short term history using a Trend Viewer object.

The validity of stored data may be secured by the addition of cryptographic signatures on the samples of stored data. The signature is a unique 32-bit value that is included with the data samples, adding one more parameter to the log record. The signature value is derived using an algorithm that uniquely identifies the values within a dataset, similar to a checksum on a software program. Changing any value within the dataset causes a signature mismatch between the data and the signature. A utility application is provided with Station Designer software to allow users to validate if a CSV file has been altered or not. Any value that is changed will invalidate all records in the file following the changed value.

| 1 -> | 0        | Date,Time,Pv,Sp,TC1,TC2,TC3,SignatureOO      |
|------|----------|----------------------------------------------|
| 2    | 0        | 2009/03/23,19:00:00,965,985,949,930,912      |
| 3    | 0        | 2009/03/23,19:00:06,1006,1026,989,970,952    |
| 4    | 0        | 2009/03/23,19:00:12,1046,1066,1030,1011,992  |
| 5    | 0        | 2009/03/23,19:00:18,1087,1107,1070,1051,1032 |
| 6    | 0        | 2009/03/23,19:00:24,1127,1147,1111,1091,1072 |
| 7    | <b>©</b> | 2009/03/23,19:00:30,1164,1184,1148,1128,1109 |
| 8    | 0        | 2009/03/23,19:00:36,1195,1200,1177,1158,1140 |
| I    | -        |                                              |

#### **Data Validated via Signatures**

| 1                  | $\odot$ | Date, Time, Pv, Sp, TC1, TC2, TC3, Signature DD |
|--------------------|---------|-------------------------------------------------|
| 2                  | $\odot$ | 2009/03/23,19:00:00,965,985,949,930,912         |
| 3 <del>-&gt;</del> | 8       | 2009/03/23,19:00:06,1006,1026,989,970,952       |
| 4                  | ⊗       | 2009/03/23,19:00:12,1046,1066,1030,1011,9       |
| 5                  | ⊗       | 2009/03/23,19:00:18,1087,1107,1070,1051,1       |
| 6                  | ⊗       | 2009/03/23,19:00:24,1127,1147,1111,1091,1       |

Altered Data Detected via Signatures

#### **Concurrent Batch Reports**

Up to 8 batch reports may be established and run concurrently in the 900 Control Station. Each report contains a header area with up to 8 user defined parameters to identify the batch. Digital signals from the controller start and stop the batch. Data may include analog signals gathered on a time schedule, alarms and events that are being monitored, and user entered

|    | A         | В        | C      | D                           | E         | - F     | 7      | G      |  |
|----|-----------|----------|--------|-----------------------------|-----------|---------|--------|--------|--|
| 1  | Date      | Time     | Туре   | PV                          | SP        | PV      | S      | P      |  |
| 2  | 3/16/2010 | 13:32:07 | Header | er 8 Character ID=GLASSLAM  |           |         |        |        |  |
| 3  | 3/16/2010 | 13:32:07 | Header | Product                     | Code=GL   | ASS LAI | MATI   | NC     |  |
| 4  | 3/16/2010 | 13:32:07 | Header | Product                     | Type=SAF  | ETY GL  | ASS    |        |  |
| 5  | 3/16/2010 | 13:32:07 | Header | Operator                    | r Name/No | =WILLI  | AM SHA | ATTER  |  |
| 6  | 3/16/2010 | 13:32:07 | Header | Equipme                     | ent ID=AU | TOCLAV  | E 1    |        |  |
| 7  | 3/16/2010 | 13:32:07 | Header | Recipe No=001               |           |         |        |        |  |
| 8  | 3/16/2010 | 13:32:07 | Header | Customer=HONEYWELL SECURITY |           |         |        |        |  |
| 9  | 3/16/2010 | 13:32:07 | Header | Order No                    | =PO TYC   | 123967  | 5DF639 | 0W4370 |  |
| 10 | 3/16/2010 | 13:46:05 | Data   | 4                           | 10        | 0       | 0      | 100    |  |
| 11 | 3/16/2010 | 13:46:10 | Data   | -1                          | 10        | 0       | 10     | 100    |  |
| 12 | 3/16/2010 | 13:46:15 | Data   | 1.4                         | 10        | 0       | 26     | 100    |  |
| 13 | 3/16/2010 | 13:46:20 | Data   | -21                         | 10        | 0       | 42     | 100    |  |
| 14 | 3/16/2010 | 13:46:25 | Data   | -1                          | 10        | 0       | 55     | 100    |  |
| 15 | 3/16/2010 | 13:46:30 | Data   | -4                          | 10        | 0       | 66     | 100    |  |
| 16 | 3/16/2010 | 13:46:35 | Data   | 4                           | 10        | 0       | 74     | 100    |  |

Sample Batch Report

#### **Data Access**

There are 6 methods available to access data stored on the Flash memory module.

- 1. Transfer data from Flash memory to a removable USB memory module.
- 2. Use the FTP server to allow remote clients to connect to the station and upload the log files.
- 3. Use a Synchronization Manager to push log files to an FTP server on a periodic basis.
- 4. Use a Web server to access log files over the station's Ethernet port using a Web browser such as Microsoft Internet Explorer.
- 5. Mount the flash memory module as a drive on a PC and allow logs to be copied via Windows® Explorer.
- 6. Access log files via the optional WIFI wireless interface.

#### **Web Access**

The 900 Control Station supports Web access to data and displays from remote locations.

#### CS Web Server

#### Option View Data

View Batch Logs Remote View

#### Description

Display a list showing available data pages. Download batch files from the data logger.  $\underline{\mbox{View Continuous Logs}} \quad \mbox{Download continuous files from the data logger}.$ Display a view of the HMI's display and keyboard.

- The Data Log Access property is used to enable or disable Web access to the files created by the Data Logger.
- The Remote Viewing property is used to enable or disable a facility by which a Web browser can be used to view the current contents of a Control Station display.
- The Remote Control property is used to enable or disable an option by which the remote viewing facility is extended to allow a Web browser to be used to simulate the pressing of keys on the operator panel, thereby allowing remote control of the panel or the ControlEdge HC900 Controller it controls.
- The Custom Site property is used to enable or disable a facility by which files stored in the WEB directory of the Flash memory card are exposed via the Web server.
- The Security properties are used to restrict Web server access to hosts whose IP address matches the mask and data indicated.

• The Authentication properties are used to restrict access to any user connecting onto the Web server when Authenticated Users is selected. Upon connection, the user will be required to enter the Username and Password defined under Logon Username (Max 31 characters) and Logon Password (Max 15 characters). Both are case sensitive.

You may thus use the Control Station's custom site facility to create a completely custom Web site using your favorite third-party HTML editor, and—by inserting certain sequences and storing the resulting files on the station's flash memory card and expose this site using the station's Web server.

#### **Bar Code Data Entry**

The USB port supports keyboard and bar code reader inputs for entry of ASCII data into English text and numeric fields for items such as batch report header information, comment fields on displays or recipe selection.

#### **Email Notification**

Alarms that are configured in the station may be configured to send an email notification to specified addresses when the alarm is present. Event messaging is also supported to announce other events in the system. You can choose to email alarm messages to one person or to several people simultaneously. The Email server provides support for a device name to identify the source of email data and a name used for SMTP Authentication.

#### **FTP Server**

The 900 Control Station's FTP server provides a method to exchange files between the station and a remote computer running an FTP client application. The station will act as a server, waiting for the client application to connect and upload or download files.

The FTP Server may be set to Disabled (restricting all remote access), Enabled for anonymous Read-only access, or anonymous read and write access.

Typical types of files exchanged via FTP include data log files of process performance history and print screen files generated using the print screen key of the station.

A log file is also available to track remote interactions via FTP with the flash memory module of the station, useful in debugging FTP operations.

#### **Security**

Station Designer contains powerful features that allow you to define which operators have access to which display pages, and limit those operators' ability to make changes to specific data using a user profile with password protected access and object based controls. The number of user profiles permitted is not limited.

When enabled by Station Designer, the station also provides a security logging facility that can be used to record changes to data values, indicating when the change occurred and by whom it was performed.

Web access security is also provided to limit remote user's access to control and edit functions and/or all remote access.

The security credentials setup for all operators within a Station may be exported to a USB memory device and loaded into another station to duplicate security access rights.

#### Math & Formulas

Values within the 900 Control Station may be the result of mathematical expressions created during configuration with Station Designer. Expressions may be performed using signal tag data and constants in Decimal, Binary, Octal or Hexadecimal format and operations performed using integer or floating point math. Expressions may also include comparisons (comparing one value to another) with operator (<, >, =, etc.) to generate a 0 (false) or 1 (true) output value.

#### **Programs**

When actions become too complex to fit on a single line of an expression, or they demand more complex decision making logic, Station Designer provides a facility to create and manipulate user developed programs. If, then, else decision statements, switch statements, loop and while loop constructs, do loop statements and other instructions are available for users to develop their own custom programs. User programs may be set to run when referenced or be scheduled to run in the background.

#### **Database Import**

ControlEdge HC900 Controller configuration files created with ControlEdge HC900 Control Designer software may be imported into Station Designer to automatically construct a station database that exactly matches the controller's configuration.

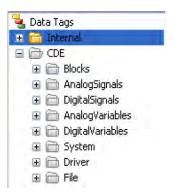

A database mismatch between the controller's database and the station's database is automatically detected when the station is communicating with the controller, eliminating any possibility of erroneous data exchanges.

#### **Transporting Controller Configurations and Recipes**

ControlEdge HC900 controller configuration files and recipe files developed using Process Control Designer software or Process Control Utilities software may be placed on a USB memory device and transferred to the controller using prebuilt displays in the station. Controller configurations and 900 Control Station configuration images may also be copied from the controller or station onto a USB device for performing maintenance, record keeping or transferring from one system to another.

#### **Database Capacity**

900 Control Stations support up to 30,568 signal tags in a user's configuration database. Each internal or controller designated tag assigned by the user consumes one of these tags. In addition, each function block imported from a controller's database (.cde file) will consume a quantity of signal tags. The table below indicates the number of tags consumed by each instance of a function block, by type, in a user's controller configuration.

| Block Type                 | Tags |
|----------------------------|------|
| AGA - Details              | 81   |
| AGA - Gross                | 38   |
| Alternator                 | 125  |
| Calendar Event             | 440  |
| Device Control             | 10   |
| Four Selector Switch       | 8    |
| HOA (Hand Off Auto) Switch | 6    |
| AMB Loop                   | 25   |
| CARBON Loop                | 76   |
| ONOFF Loop                 | 36   |
| PID Loop                   | 70   |
| TPSC Loop                  | 55   |
| PPO                        | 15   |
| Pushbutton - Analog        | 6    |
| Pushbutton - Digital       | 6    |
| Ramp                       | 37   |
| Sequencer                  | 83   |
| Setpoint Programmer        | 67   |
| Setpoint Scheduler         | 148  |
| Stage                      | 49   |
| XYR5000 Base               | 3    |
| XYR5000 Transmitter        | 21   |
| XYR6000 Transmitter        | 30   |
| Analog Signal              | 5    |
| Analog Variable            | 3    |
| Digital Signal             | 2    |
| Digital Variable           | 2    |

#### **SPECIFICATIONS**

#### **POWER:**

Must use a Class 2 circuit according to Nation Electrical Code (NEC), NFPA-70 or Canadian Electrical Code (CEC), Part I, C22.1 or a Limited Power Supply (LPS) according to IEC/EN 60950-1 or Limited-energy circuit according to IEC/EN 61010-1.

Power connection via removable three position terminal block.

Supply Voltage: 10 to 30 VDC, Class 2 source.

| MODEL                         | 4.3-INCH |      |      | 7-INCH |      |      | 10.4-INCH |      |      | 15-INCH |      |      |      |      |      |      |
|-------------------------------|----------|------|------|--------|------|------|-----------|------|------|---------|------|------|------|------|------|------|
| Input Voltage (Volts)         | 10V      | 12V  | 24V  | 30V    | 10V  | 12V  | 24V       | 30V  | 10V  | 12V     | 24V  | 30V  | 10V  | 12V  | 24V  | 30V  |
| Typ. Power HMI only (Watts)   | 5.5      | 6.0  | 6.0  | 6.0    | 9.0  | 9.0  | 9.0       | 9.0  | 12.5 | 12.0    | 12.0 | 12.5 | 18.0 | 17.5 | 17.5 | 17.5 |
| Max Power HMI only (Watts)    | 7.0      | 7.5  | 7.5  | 7.5    | 12.5 | 12.0 | 12.5      | 12.5 | 16.5 | 16.0    | 16.0 | 16.5 | 23.0 | 22.0 | 21.5 | 22.0 |
| Max Power HMI<br>w/Module (W) | 12.0     | 13.0 | 13.0 | 13.0   | 17.5 | 17.5 | 18.0      | 18.0 | 21.0 | 21.0    | 21.5 | 22.0 | 28.0 | 27.5 | 27.0 | 27.5 |

**BATTERY:** Lithium coin cell. Typical lifetime of 5 years, nominal.

To maintain UL rating, replacement battery must be: Red Lion CRA000 BT3V0 00000, Rayovac BR1225X-BA or Panasonic BR1225A/BN.

#### **LCD DISPLAY:**

| MODEL             | 4.3-INCH              | 7-INCH                | 10.4-INCH             | 15-INCH               |
|-------------------|-----------------------|-----------------------|-----------------------|-----------------------|
| TYPE              | TFT                   | TFT                   | TFT                   | TFT                   |
| COLORS            | 16M                   | 16M                   | 16M                   | 16M                   |
| PIXELS            | 480 x 272             | 800 X 480             | 800 X 600             | 1024 X 768            |
| BRIGHTNESS        | 500 cd/m <sup>2</sup> | 430 cd/m <sup>2</sup> | 400 cd/m <sup>2</sup> | 350 cd/m <sup>2</sup> |
| BACKLIGHT<br>TYPE | LED                   | LED                   | LED                   | LED                   |
| BACKLIGHT<br>LIFE | 30K HR<br>TYP.        | 50K HR<br>TYP.        | 50K HR<br>TYP.        | 50K HR<br>TYP.        |

TOUCHSCREEN: Four-wire resistive analog

**MEMORY:** 

On Board User Memory: 512 Mbyte of non-volatile Flash memory.

Memory Card: SD slot accepts Industrial Grade SD cards (capacity 4MB to 32 GB).

#### **COMMUNICATION CAPABILITIES:**

**USB Device Port:** Isolated and adheres to USB specification 2.0 full speed only using Type B connection. **USB DEVICE PORT IS FOR SYSTEM SET-UP AND DIAGNOSTICS AND IS NOT INTENDED FOR PERMANENT CONNECTION.** 

**USB Host Ports:** Comply with Universal Serial Bus Specification Rev 2.0. Support data transfers at (high speed, full speed). Hardware over current protected (0.5 A max per port).

Serial Ports (2): Ports are individually isolated. Format and Baud Rates for each port are individually software

programmable up to 115,200 baud.

Port to Port Isolation: 1500 Vrms for 1 minute.

Signal Isolation: 500 V.

Ethernet Port: 10 BASE-T / 100 BASE-TX

RJ45 jack is wired as a NIC (Network Interface Card).

Isolation from Ethernet network to operator interface: 1500 Vrms

#### **ENVIRONMENTAL CONDITIONS:**

Operating Temperature Range: -10 to 50 °C Storage Temperature Range: -20 to 70 °C Vibration to IEC 68-2-6: Operational 5-500 Hz, 2 g

Shock to IEC 68-2-27: Operational 30 g

Operating and Storage Humidity: 0 to 85% max. RH non-condensing

Altitude: Up to 2000 meters

Installation Category II, Pollution Degree 2 as defined in IEC/EN 60664-1

#### **CERTIFICATIONS AND COMPLIANCES:**

#### **CE** Approved

EN 61326-1 Immunity to Industrial Locations Emission CISPR 11 Class A IEC/EN 61010-1 RoHS Compliant

UL Hazardous: File #E317425

Type 4X Indoor / IP66 Enclosure rating (Face only)

**CONNECTIONS:** High compression cage-clamp terminal block

Wire Strip Length: 0.3" (7.5 mm)

Wire Gauge Capacity: 12 to 24 AWG (3.31 to 0.20 mm<sup>2</sup>) copper wire

Torque: 4.4-5.3 inch-lbs (0.5-0.6 N-m)

**CONSTRUCTION:** Polycarbonate enclosure with Type 4X/IP66 rating when correctly fitted per the mounting instructions provided.

Protection against mechanical impact up to 5 Joule, IK08 per IEC 62262.

**MOUNTING REQUIREMENTS:** Maximum panel thickness is 0.25" (6.35 mm) with included stiffener plate, or 0.375" (9.53 mm) without plate. For NEMA 4X / IP66 sealing, the stiffener plate and a panel with a minimum thickness of 0.06" (1.52 mm) is recommended.

Mounting Screw Torque: CAUTION: DO NOT OVERTIGHTEN CLAMPS

4", 7" and 10": 4.0 lbf-in (0.45 Nm).

15": 2.0 lbf-in (0.23 Nm).

WEIGHT: Unit weight with stiffener plate and clips

900CR04-xx: 1.00 lb (454 g) 900CR07-xx: 2.01 lb (913 g) 900CR10-xx: 3.16 lb (1.435 Kg) 900CR15-xx: 5.84 lb (2.649 Kg)

#### **Dimensions**

#### 900CR04-xx / 900CR07-xx

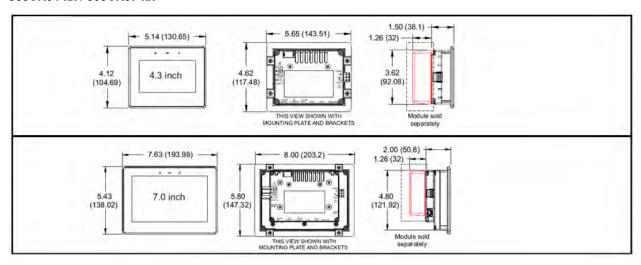

#### 900CR10-xx / 900CR15-xx

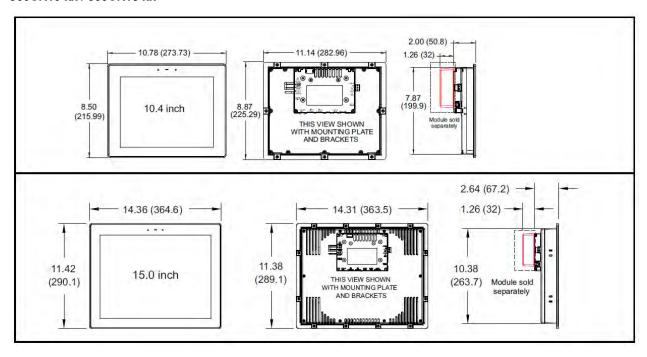

#### По вопросам продаж и поддержки обращайтесь:

Алматы (7273)495-231 Ангарск (3955)60-70-56 Архангельск (8182)63-90-72 Астрахань (8512)99-46-04 Барнаул (3852)73-04-60 Белгород (4722)40-23-64 Благовещенск (4162)22-76-07 Брянск (4832)59-03-52 Владивосток (423)249-28-31 Владикавказ (8672)28-90-48 Владимир (4922)49-43-18 Волгоград (844)278-03-48 Вологда (8172)26-41-59 Воронеж (473)204-51-73 Екатеринбург (343)384-55-89 Иваново (4932)77-34-06 **Ижевск** (3412)26-03-58 **Иркутск** (395)279-98-46

Казань (843)206-01-48

**К**алининград (4012)72-03-81 Калуга (4842)92-23-67 Кемерово (3842)65-04-62 Киров (8332)68-02-04 Коломна (4966)23-41-49 Кострома (4942)77-07-48 Краснодар (861)203-40-90 Красноярск (391)204-63-61 Курган (3522)50-90-47 Курск (4712)77-13-04 Липецк (4742)52-20-81 Магнитогорск (3519)55-03-13 Москва (495)268-04-70 Мурманск (8152)59-64-93 **Набережные Челны** (8552)20-53-41 **Нижний Новгород** (831)429-08-12 Новокузнецк (3843)20-46-81 Новосибирск (383)227-86-73 Ноябрьск(3496)41-32-12

Омск (3812)21-46-40 Орел (4862)44-53-42 Оренбург (3532)37-68-04 Пенза (8412)22-31-16 Пермь (342)205-81-47 Петрозаводск (8142)55-98-37 Псков (8112)59-10-37 Ростов-на-Дону (863)308-18-15 Рязань (4912)46-61-64 Самара (846)206-03-16 Санкт-Петербург (812)309-46-40 Саранск (8342)22-96-24 Саратов (845)249-38-78 Севастополь (8692)22-31-93 Симферополь (3652)67-13-56 Смоленск (4812)29-41-54 Сочи (862)225-72-31 Ставрополь (8652)20-65-13 Сургут (3462)77-98-35

Сыктывкар (8212)25-95-17 Тамбов (4752)50-40-97 Тверь (4822)63-31-35 Тольятти (8482)63-91-07 Томск (3822)98-41-53 Тула (4872)33-79-87 Тюмень (3452)66-21-18 Улан-Удэ (3012)59-97-51 Ульяновск (8422)24-23-59 **Уфа** (347)229-48-12 Хабаровск (4212)92-98-04 Чебоксары (8352)28-53-07 **Челябинск** (351)202-03-61 **Череповец** (8202)49-02-64 **Чита** (3022)38-34-83 Якутск (4112)23-90-97 **Ярославль** (4852)69-52-93

Россия +7(495)268-04-70

Казахстан +7(7172)727-132

Киргизия +996(312)96-26-47

### сайт: www.honeywell.nt-rt.ru || эл. почта: hwn@nt-rt.ru